# **New Features Mainframe Connect™ IPS 12.6**

Document ID: DC00182-01-1260-03

Last revised: May 2006

This document describes new features available for Mainframe Connect Integrated Product Set (IPS) 12.6.

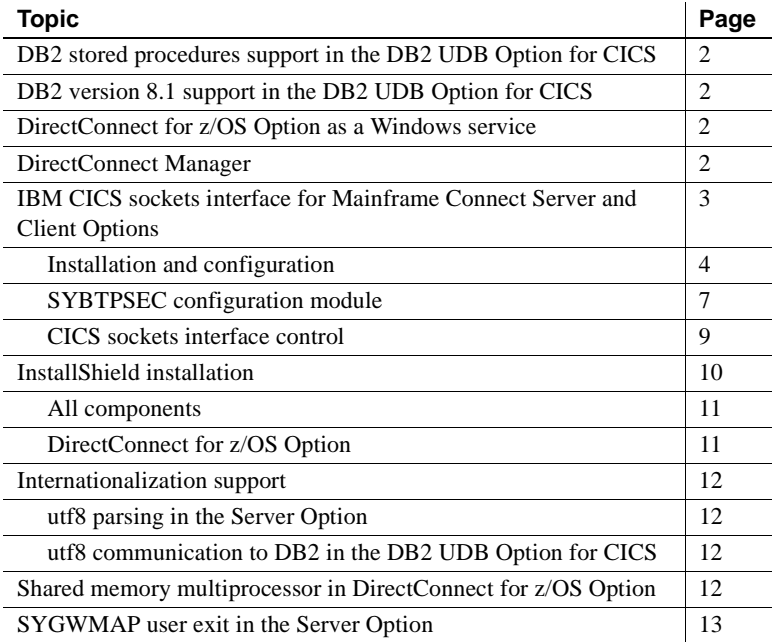

Copyright 1991-2006 by Sybase, Inc. All rights reserved. Sybase, the Sybase logo, ADA Workbench, Adaptable Windowing Environment, Adaptive Component Architecture, Adaptive Server, Adaptive Server Anywhere, Adaptive Server Enterprise, Adaptive Server Enterprise Monitor, Adaptive Server Enterprise Replication, Adaptive Server Everywhere, Adaptive Warehouse, Afaria, Answers Anywhere, Anywhere Studio, Application Manager, AppModeler, APT Workbench, APT-Build, APT-Edit, APT-Execute, APT-Translator, APT-Library, AvantGo Mobile Delivery, AvantGo Mobile Inspection, AvantGo Mobile Marketing Channel, AvantGo Mobile Pharma, AvantGo Mobile Sales, AvanGo Pylon, AvanGo Pylon Application Server, AvanGo Pylon Conduit, AvanGo Pylon PMAServer, AvanGo Pylon Pro, Backup Server, BizTracker, ClearConnect, Client-Library, client Services, Convey/DM, Copenicus, Data Norderen, tor, e-ADK, E-Anywhere, e-Biz Impact, e-Biz Integrator, E-Whatever, EC Gateway, ECMAP, ECRTP, eFulfillment Accelerator, Embedded SQL, EMS, Enterprise Application Studio, Enterprise Client/Server, Enterprise Connect, Enterprise Data Studio, Enterprise Manager, Enterprise SQL Server Manager, Enterprise Work Moscaler, Enterprise Work Modeler, eProcurement Accelerator, EWA, Financial Fusion, Financial Fusion, Financial Fusion, Financial Fus ness Suite, MDI Access Server, MDI Database Gateway, media.splash, MetaWorks, mFolio, Mirror Activator, MySupport, Net-Gateway, Net-Library, New Era of Networks, ObjectConnect, ObjectCycle, OmniConnect, OmniSQL Access Module, OmniSQL Toolkit, Open Biz, Open Client, Open ClientConnect, Open Client/Server, Open Client/Server Interfaces, Open Gateway, Open Server, Open ServerConnect, Open Solutions, Optima++, PB-Gen, PC APT<br>Execue, RemoteWare, RepConnector, Replication Agent, Replication Driver, Replication Server, Replication Server Manager, Replication Toolkit, Report-Execute, Report Workbench, Resource Manager, RFID Anywhere, RW-DisplayLib, RW-Library, Sales Anywhere, SDF, Search Anywhere, Secure SQL Server, Scure SQL Touset, Security Guardian, SKILS, smart.partners, smart.partners, smart.script, SOA Anywhere, SQL Anywhere, SQL Touset, SQL Server (DE), Server SNMP SubAgent, SQL Station, SQLJ, STEP, SupportNov, S.W.H.T. Message Format Libraries, Sybasc Central, Sybac Clien/Server Interfaces, Sybase Financial Server, Sybase SQL, Sinton, Sybase MD, Sybase Mayon, Sybase Clattery, S Force, Transac-SQL, Translation Tooklit, UltraLine, UltraLine, Durabout, Units, Units, Units, Units, Ultransport, Ultransport, Units, Units, Units, Units, Westphouse Archives, Warehouse Archives, Washinest, Warehouse NORKS of Sybase, Inc. 10/05

## <span id="page-1-2"></span>**DB2 stored procedures support in the DB2 UDB Option for CICS**

Using the DB2 UDB Option for CICS, a client application can now invoke a DB2 stored procedure as a Server Option remote procedure call (RPC). Client applications can access the DB2 UDB Option for CICS directly or through the Transaction Router Service (TRS) component of the DirectConnect for z/OS Option. For more information, see the Mainframe Connect DB2 UDB Option for CICS *Installation Guide*.

### <span id="page-1-3"></span>**DB2 version 8.1 support in the DB2 UDB Option for CICS**

The DB2 UDB Option for CICS supports the new metadata in DB2 version 8.1. For more information on the DB2 UDB Option for CICS and DB2 metadata, see the Mainframe Connect DB2 UDB Option for CICS *Installation Guide*.

# <span id="page-1-0"></span> **DirectConnect for z/OS Option as a Windows service**

Sybase provides a simplified, user-friendly means of setting up the DirectConnect for z/OS Option as a Windows service. For more information, see the Enterprise Connect Data Access and Mainframe Connect *Server Administration Guide for DirectConnect*.

### <span id="page-1-1"></span>**DirectConnect Manager**

DirectConnect Manager, the DirectConnect plug-in for Sybase Central, is compatible with the version of Sybase Central 4.x currently in use by ASE and Replication Server. Additional upgrades include:

- DirectConnect Manager help windows now work with Sybase Central 4.x.
- DirectConnect Manager is compliant with US Government Section 508 standards for accessibility.
- DirectConnect Manager supports DirectConnect for Oracle.
- DirectConnect Manager can now be installed on all DirectConnect for z/OS Option platforms: Microsoft Windows and UNIX.
- DirectConnect Manager is compatible with the latest available versions of Open Client, Open Server, and jConnect™ for JDBC™.
- DirectConnect Manager supports TRS services.
- DirectConnect Manager supports gatewayless servers.

## <span id="page-2-0"></span>**IBM CICS sockets interface for Mainframe Connect Server and Client Options**

ESD2 for Mainframe Connect Server Option for CICS and Client Option for CICS contains modules needed to run IBM CICS sockets interface. IBM CICS sockets interface eliminates TCP/IP interference problems caused by changes IBM made to CICS Transaction Server (CICS/TS) versions 2.x through version 3.1. Due to those changes, a CICS region running the Sybase taskrelated user exit (TRUE) started by SYBOPEN through the PLT or SYOP transaction causes thread or dubbing errors when running Java or Web applications.

The IBM CICS sockets interface uses IBM TRUE. Use of IBM TRUE eliminates compatibility issues and provides additional advantages, including:

- An individual listener can handle a socket pool of up to 1000 sockets.
- A new listener can be added without requiring system intervention.
- An individual listener can be used as both gateway and gatewayless.

For compatibility reasons, ESD2 includes the default Sybase TCP/IP interface (SYBTRUE, listener, and so on). If your CICS region does not experience any Java or other conflicts, you are not required to upgrade immediately to the CICS sockets interface implementation. However, future enhancements to the products will be made only to the CICS sockets interface implementation.

#### <span id="page-3-0"></span>**Installation and configuration**

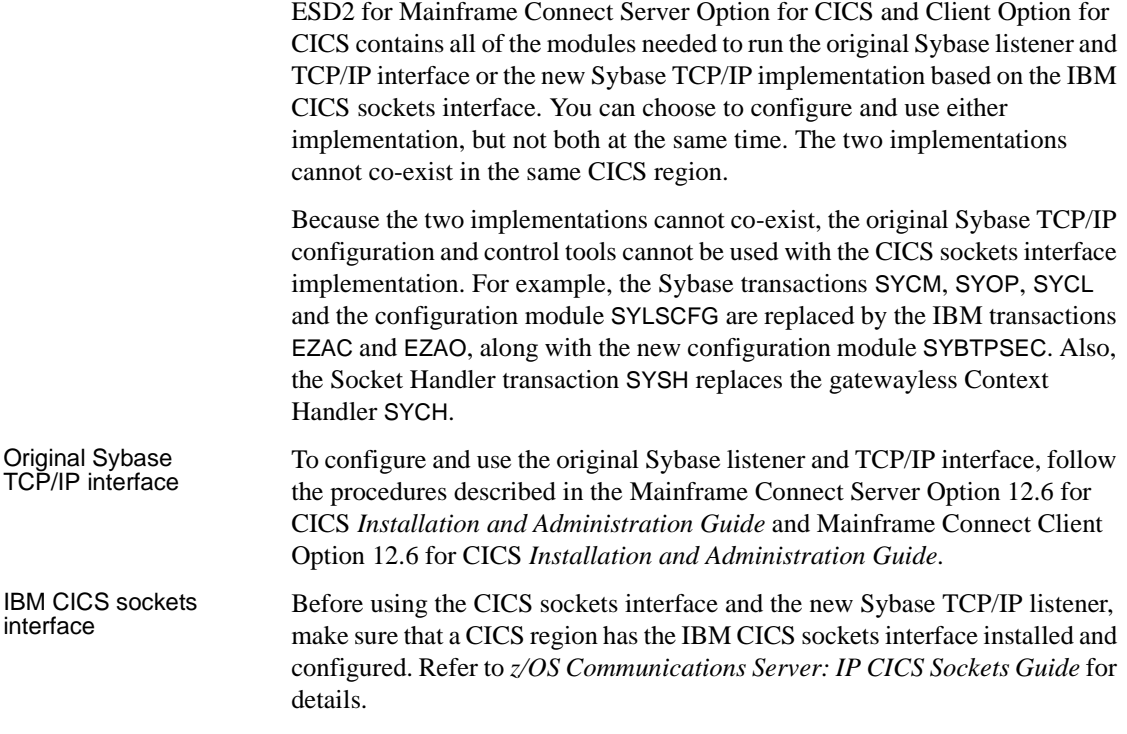

#### **Installing and configuring the Server Option of CICS sockets interface**

Using the IBM CICS sockets interface and the new Sybase TCP/IP listener for Mainframe Connect Server Option for CICS requires:

- Installing IBM and Sybase RDO definitions for the required programs and transactions.
- Concatenating the new sockets load library.
- Configuring new listeners. You can install any number of new Sybase TCP/IP listeners and run them in a single CICS region. You can also configure each listener differently.
- Enabling CICS sockets interface automatically or by using the EZAO command.

#### ❖ **To install and configure the Server Option of CICS sockets interface**

- 1 Add the IBM CICS sockets RDO entries to your CICS region. You can find input for DFHCSDUP in *tcphlq.SEZAINST(EZACICCT)*. Note that *tcphlq* refers to the high level qualifier of your system's IBM TCP/IP configuration.
- 2 Add the new Sybase RDO entries. Input for the DFHCSDUP command is located in *hlq.ESD2.OSC126.CICS.JCL(I2SOCRDO)*.

**Note** The Sybase listener program (SYBLSTNR) must run in the CICS key and have concurrency set to THREADSAFE. The listener tranid (SY01) is required to have TASKDATALOC set to ANY and TASKDATAKEY set to CICS. When adding listener definitions, Sybase suggests that you copy the SY01 transaction definition.

- 3 Define the *EZACONFG* dataset to contain the configuration data for CICS sockets and load the system configuration parameters. You can find IBMsupplied JCL for this in *tcphlq.SEZAINST(EZACICFG)*.
- 4 Add *tcphlq.SEZATCP* into the DFHRPL concatenation for the CICS region.
- 5 Add the configuration information for the first new Sybase listener (SY01) into the *EZACONFG* dataset. To do this, you can use the IBM EZACICD utility or an online transaction. A sample of EZACICD is shown in the following example:

```
EZACICD TYPE=LISTENER, Create Listener Record X
 APPLID=CICSDEV1 APPLID of CICS X
 TRANID=SY01, Use standard transaction ID X
 PORT=3044, Use port number 3010 X
 BACKLOG=40, Set backlog value to 40 X
 ACCTIME=30, Set timeout value to 30 seconds X
 NUMSOCK=100, Support 99 concurrent connections X
  SECEXIT=SYBTPSEC, X
 USERID=DFHCICS, X
  IMMED=NO Start listener immediately
```
For more information about using EZACICD, refer to *z/OS Communications Server: IP CICS Sockets Guide*.

The new Sybase TCP/IP listener uses the following IBM parameters:

APPLID The CICS region APPLID where the listener is run.

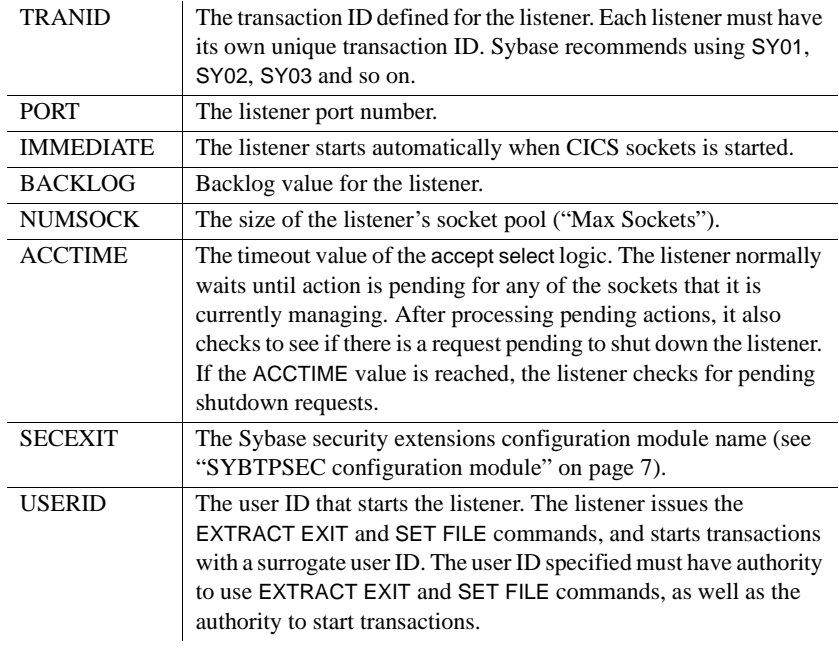

- 6 Assemble and link the SYBTPSEC configuration module. For more information about the SYBTPSEC configuration module, see ["SYBTPSEC configuration module" on page 7.](#page-6-0)
- 7 Concatenate the *hlq.*OSC.CICS.LOADSOK sockets load library before all Sybase libraries in the CICS DFHRPL concatenation.

#### **Installing and configuring the Client Option of CICS sockets interface**

Using CICS sockets interface for Mainframe Connect Client Option for CICS requires:

- Installing IBM RDO definitions for the required new programs and transactions.
- Concatenating the new sockets load library.
- Enabling CICS sockets interface by using the EZAO command or automatically.

#### ❖ **To install and configure the Client Option of CICS sockets interface**

- 1 Add the IBM CICS sockets RDO entries to your CICS region. You can find input for DFHCSDUP in *tcphlq*.*SEZAINST(EZACICCT)*. Note that *tcphlq* refers to the high level qualifier of your system's IBM TCP/IP configuration.
- 2 Define the *EZACONFG* dataset to contain the configuration data for CICS sockets and load the system configuration parameters. You can find IBMsupplied JCL for this in *tcphlq.SEZAINST(EZACICFG)*.
- 3 Add *tcphlq.SEZATCP* into the DFHRPL concatenation for the CICS region.
- 4 Concatenate the *hlq.*OSC.CICS.LOADSOK sockets load library before all Sybase libraries in the CICS DFHRPL concatenation.

### <span id="page-6-0"></span>**SYBTPSEC configuration module**

You can find the JCL used to assemble and link the SYBTPSEC configuration module in *ESD2.OSC126.CICS.JCL(I5TPSEC)*. The macro fields, their defaults, and their meanings are listed in the following table.

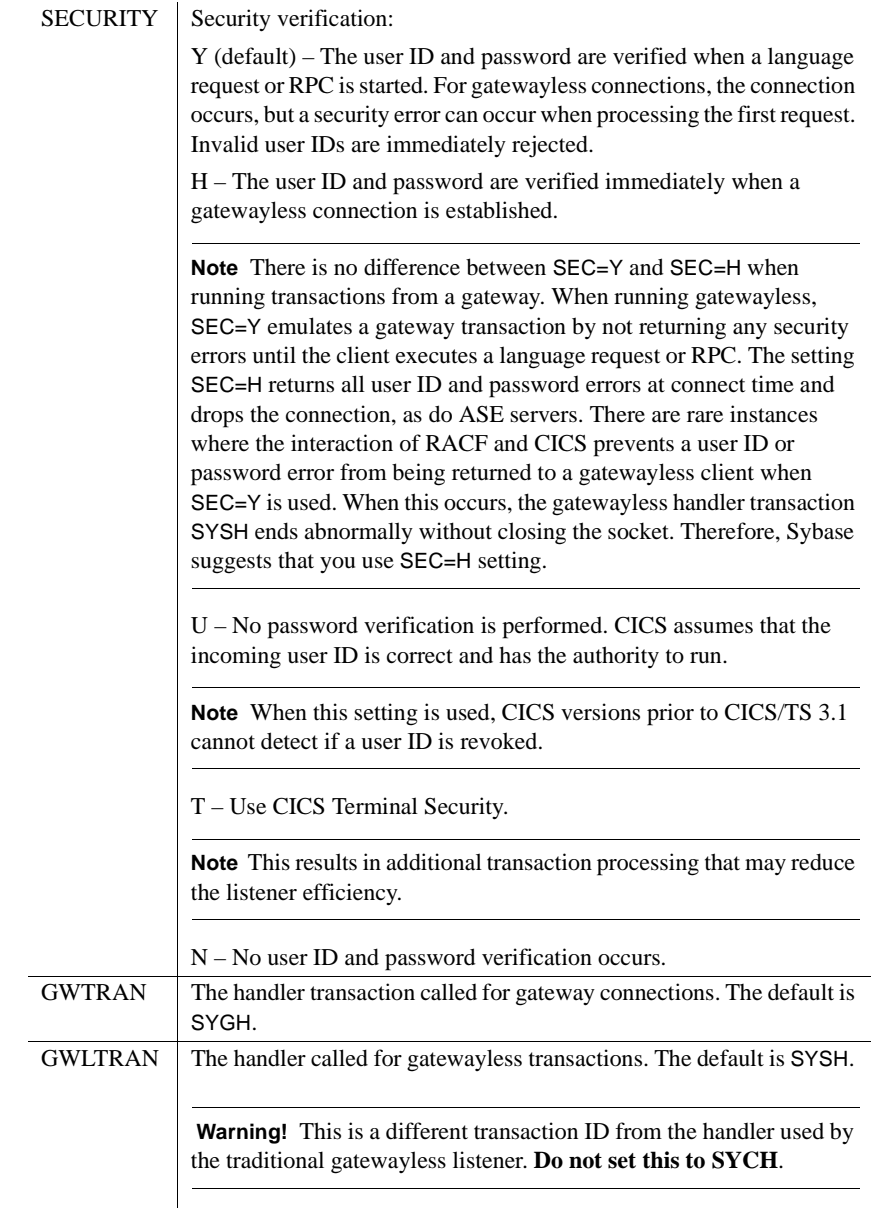

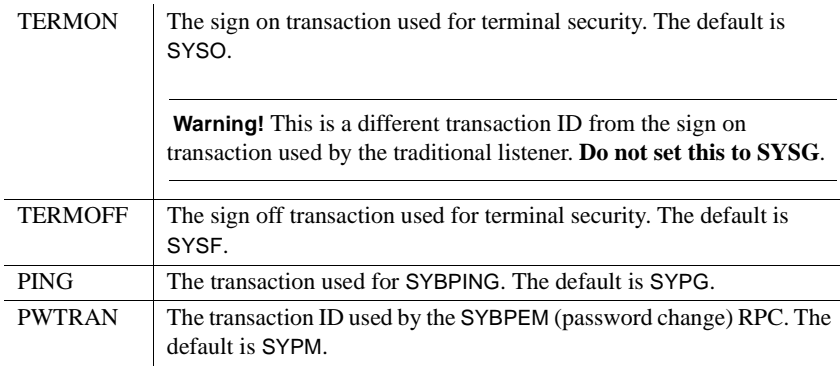

If you require different listeners to have different parameters, you must assemble and link the SYBTPSEC macro under different configuration module names. When configuring a listener, you set the value of the SECEXIT parameter to a specific configuration module name. You also must add an RDO program definition (by copying that of SYBTPSEC) for each new name used.

#### <span id="page-8-0"></span>**CICS sockets interface control**

The following commands control the CICS sockets interface:

- EZAC for configuration
- EZAO for control

Use EZAC to configure listeners. Each listener is identified by its transaction ID. The following example shows the output of the EZAC,DISplay,LISTENER command:

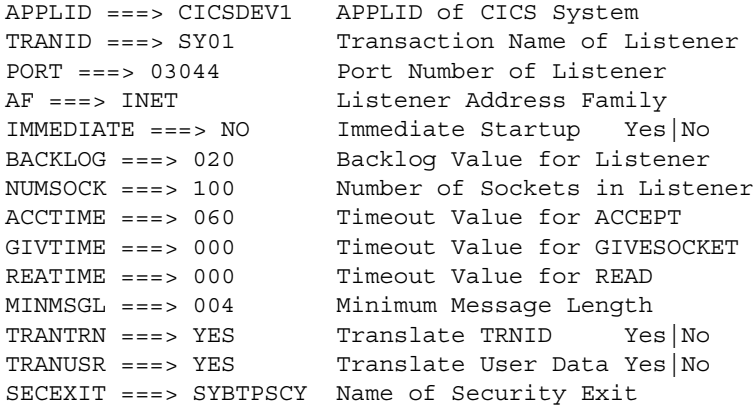

```
GETTID ==> NO Get AT-TLS ID (YES NO)
USERID ===> DFHCICS Listener User ID
WLM group 1 ===> Workload Manager Group Name 1
WLM group 2 ===> Workload Manager Group Name 2
WLM group 3 ===> Workload Manager Group Name 3
```
Use the EZAO command to start or stop the entire sockets interface for the region, or to start and stop individual listeners.

If you want the CICS socket interface to start automatically when CICS is initialized, you must add the program EZACIC20 to the second stage of the startup PLT and the first stage of the shutdown PLT. Any sockets defined with IMMEDIATE=YES are automatically started.

The CICS sockets interface creates the required work areas for each listener only at startup. If a listener is created while the interface is running, the interface must be stopped and restarted using EZAO STOP CICS and EZAO START CICS. If not, the Sybase listener ends abnormally with code SB01, indicating that the required work area does not exist. Changes to existing listeners (such as port numbers, backlog, and so on) require only stopping and starting that listener using EZAO STOP LIST(SYxx) and EZAO START LIST(SYxx).

You can find detailed information about the EZAC and EZAO commands in *z/OS Communications Server: IP CICS Sockets Guide*.

## <span id="page-9-0"></span>**InstallShield installation**

InstallShield, which is Java-based and uses XML input, unloads and installs all Sybase components (including the ODBC drivers and DirectConnect Manager) using a consistent installation interface across all platforms. It creates the target directory (if necessary) and unloads all of the selected components. InstallShield installs the Client Option, Server Option, and DB2 UDB Option from a common CD and installs DirectConnect for z/OS Option for version 12.6 from a separate CD.

#### <span id="page-10-1"></span>**All components**

The components of the Mainframe Connect IPS are installed from CD using InstallShield and click-through licensing. Components may also be configured from installation.

**Note** For Mainframe Connect Server Option for CICS and Client Option for CICS, you must determine whether to use the IBM sockets interface before you install and configure. See ["IBM CICS sockets interface for Mainframe](#page-2-0)  [Connect Server and Client Options" on page 3](#page-2-0) for more information.

For installation details specific to a particular option, see the appropriate installation guide.

### <span id="page-10-0"></span>**DirectConnect for z/OS Option**

InstallShield installs the DirectConnect for z/OS Option for version 12.6 from a CD separate from the Mainframe Connect IPS CD.

The DirectConnect for z/OS Option provides a streamlined, user-friendly uninstall procedure and enhanced installation interoperability with other Sybase products, including the following:

- Adaptive Server® Enterprise
- Open Client™ and Open Server™
- OpenSwitch
- RepConnector™, Replication Server®, and Replication Server Options
- Sybase® IQ
- Products in the Enterprise Connect™ Data Access product set

For installation information, refer to the Mainframe Connect DirectConnect for z/OS Option *Installation Guide*.

# DirectConnect for<br>z/OS Option platforms

InstallShield is supported for DirectConnect products on each of the following platforms: Windows 2000/2003, HP, Solaris, and AIX. InstallShield does not require user configuration at installation time, and the uninstall process using InstallShield is created at runtime. When installation completes, DirectConnect for z/OS Option has the minimum configuration required to function independently.

DirectConnect for<br>z/OS Option products InstallShield installs and supports the following DirectConnect for z/OS Option products:

- DirectConnect Access Services that provide access to DB2 UDB
- DirectConnect Transaction Router Services (TRS) that provide access to remote transactions (TRS TCP and TRS SNA)

### <span id="page-11-0"></span>**Internationalization support**

The products of the Mainframe Connect IPS have been internationalized. These products can also be localized, if necessary, and are also capable of handling multibyte character set input and output.

#### <span id="page-11-1"></span>**utf8 parsing in the Server Option**

The Server Option parser now parses input in utf8. This functionality removes constraints formerly applied to Server Option remote procedure calls (RPCs) invoked through isql or similar applications. For more information, see the Mainframe Connect Server Option *Installation Guide.*

### <span id="page-11-2"></span>**utf8 communication to DB2 in the DB2 UDB Option for CICS**

The DB2 UDB Option for CICS can now communicate with DB2 in utf8. For more information, see the Mainframe Connect DB2 UDB Option for CICS *Installation Guide*.

## <span id="page-11-3"></span>**Shared memory multiprocessor in DirectConnect for z/OS Option**

DirectConnect 12.6 uses Open Server preemptive scheduling that uses native operating system threads. The operating system controls context switches that result in:

Frequent context switches for improved time slicing

- More efficient CPU usage
- Higher throughput and greater scalability

Products affected Shared Memory Multiprocessor Open Server (SMPOS) is implemented for the following DirectConnect for z/OS Option products:

- DirectConnect Access Services that provide access to DB2 UDB
- DirectConnect Transaction Router Services (TRS) that provide access to remote transactions (TRS TCP and TRS SNA)

# <span id="page-12-0"></span>**SYGWMAP user exit in the Server Option**

The Server Option provides a modifiable user exit, SYGWMAP, that can be used to change the processing of a language request. For more information, see the Mainframe Connect Server Option *Installation Guide.*